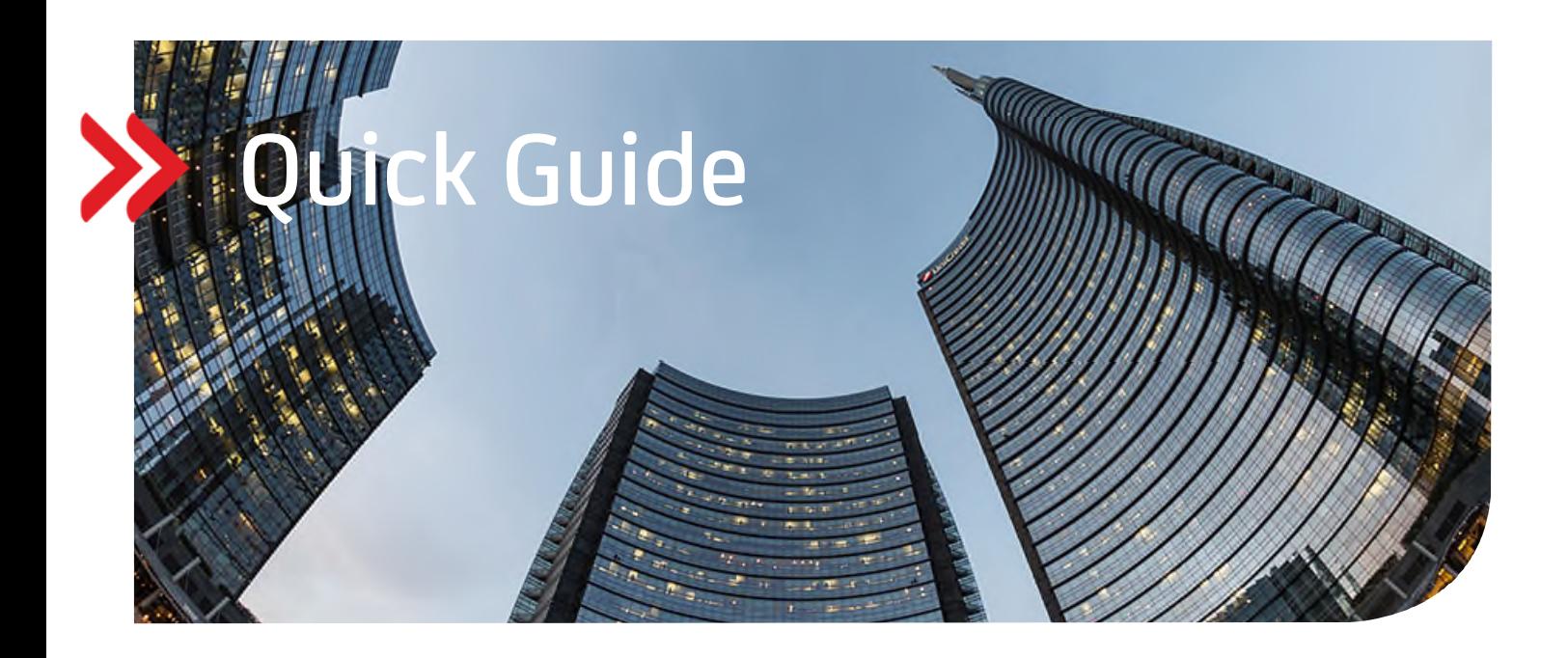

# UC XML Format-Check

# Inhalt

# 1. HINTERGRUNDINFORMATIONEN

- 1.1 ANWENDUNGSBEREICH
- 1.2 FUNKTIONALITÄT

## 2. BENUTZUNGSHINWEISE

- 2.1 AUFRUF, REGISTRIERUNG UND LOGIN
- 2.2 PRÜFEN EINER XML-DATEI (PAIN.001/PAIN.008)
- 2.3 VALIDIERUNGSERGEBNISSE/ONLINE
- 2.4 VALIDIERUNGSERGEBNISSE/XML UND REPORT
- 2.5 TIPPS UND TRICKS

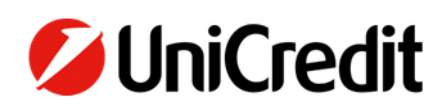

#### **1. HINTERGRUNDINFORMATIONEN**

#### **1.1 ANWENDUNGSBEREICH**

Der UC XML Format-Check ist eine Softwareanwendung, die Ihr Unternehmen beim Umstieg vom nationalen Zahlungsverkehrsverfahren auf SEPA während 2009 – 2015 unterstützte und nun beim Umstieg vom internationalen Zahlungsverkehrsverfahren von DTAZV in XML-AZV ab 2022 unterstützt.

- UC XML Format-Check simuliert wesentliche Teile der Kunde-/Bank-Schnittstelle und dient insbesondere der Prüfung von Dateien, die an die Bank zur Weiterverarbeitung eingereicht werden.
- SEPA XML-Dateien PAIN.001 (Überweisungsauftrag vom "Debtor"), PAIN.008 (Lastschrifteinreichung vom "Creditor"), sowie neu auch AZV XML-Dateien PAIN.001 werden in den UC XML Format-Check hochgeladen und
	- o gegen das XML-Schema und gegen fachliche Verwendungsregeln (Business-/Usage-Rules) geprüft,
	- o gegen das nationale DK-Format geprüft, sowie

entsprechende Prüfergebnisse online, als Original XML mit eingefügten Kommentaren sowie als Validation-Report zum Download bereitgestellt.

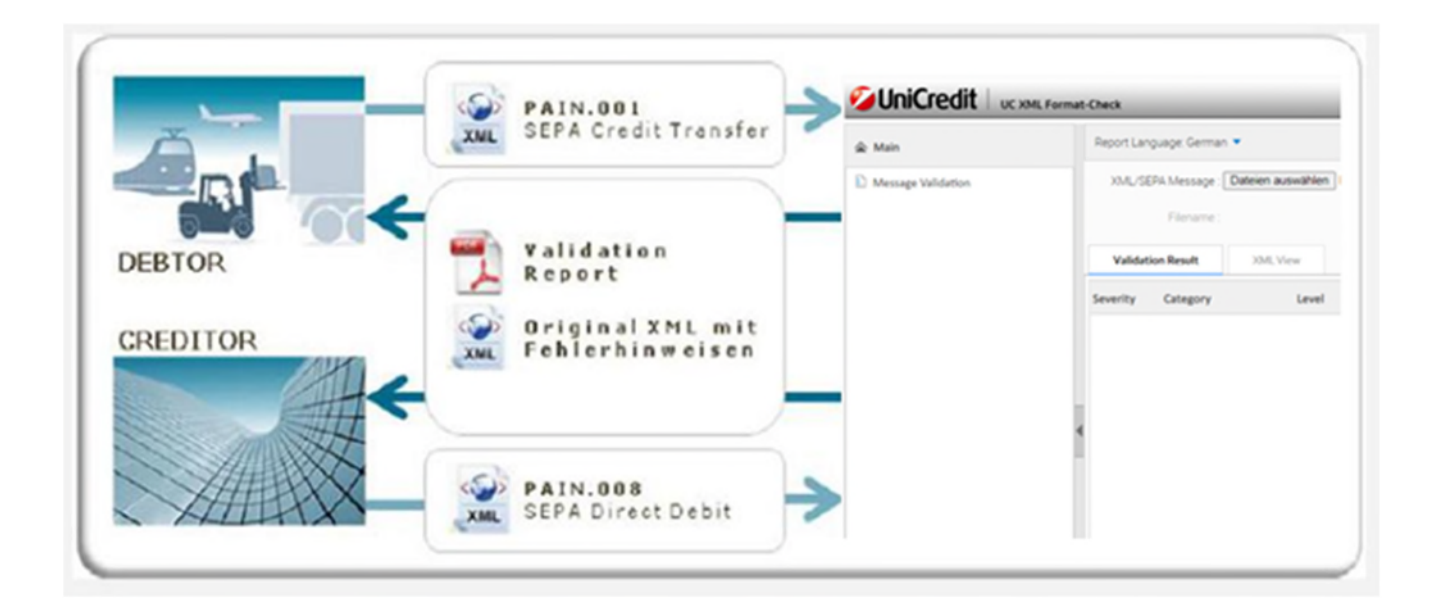

#### **Prüfungs-/Validierungsmöglichkeiten für XML-Dateien**

Als "XML-Schema-Validierung" bezeichnet man einen Prüfprozess, in dem ein in XML geschriebenes Dokument (XML-Datei) dahingehend geprüft wird, ob es

- well-formed und
- valide ist.

Eine XML-Datei ist "well-formed", wenn diese den Basisanforderungen für ein XML-Dokument genügt, denn die grundlegenden Syntaxregeln sind für alle XML-Dokumente gleich. Wenn ein XML-Dokument nicht "well-formed", ist, dann ist eine weitere, de-taillierte Prüfung in der Regel nicht möglich. Zuvor muss die Datei gemäß den grundlegenden XML Syntaxregeln "well-formed" gemacht werden. Derartige Fehler werden häufig auch als "FATAL Error" bezeichnet.

Eine XML-Datei enthält in der Regel den Verweis auf eine XML Schema Definition (XSD), welche zusätzliche Strukturmerkmale des entsprechenden XML Dokuments definiert. Eine XML Datei ist also "valid", wenn diese – über die generellen "well-formed" Regeln hinaus – auch die Regeln der referenzierten XSD erfüllt. Wenn sie nicht konform den im Schema definierten Regeln aufgebaut ist, bezeichnet man eine XML-Datei als "invalid".

#### **Business-/Usage-Rule Prüfung**

Als "Business- oder Usage-Rules" bezeichnet man Regeln, die für XML-Dateien einzuhalten sind, jedoch nicht über die zugrundeliegende XML-Schema-Definition (XSD) abgebildet werden können. Beispiel dafür ist die IBAN-Prüfziffer bzw. die Prüfung auf BIC-Directory; die Transaktionen werden daraufhin geprüft, ob diese an Banken gesendet werden, die das jeweilige Produkt SCT, SDD CORE, SDD COR1, SDD B2B und AXZ unterstützen.

#### **Fazit**

Ein professioneller Check von XML-Dateien erfordert somit eine zweistufige Prüfung:

- einerseits eine formale, technisch orientierte Prüfung gegen die Regeln der XML-Syntax, die Schemavalidierung,
- andererseits eine darüberhinausgehende fachliche Prüfung gegen Regeln in sog. Rulebooks, Business- oder Usage-Rule-Prüfung genannt.

#### **1.2 FUNKTIONALITÄT**

- Userfreundliche Bedienung
	- o Einlesen der Datei
	- o Erzeugung eines Prüfergebnisses, entweder als PDF oder als XML-Datei mit den Fehler- bzw. Warnhinweisen exakt an den entsprechenden Stellen der Original-XML-Datei
- Prüf-Methoden
	- o XML-Schema-Prüfung im nationalen Format (DK DFÜ-Anlage 3)
	- o Eine Usage-Rule-Prüfung inhaltliche Prüfung der Feldinhalte ist für das DK-Format zusätzlich enthalten
- Aufruf des UC XML Format-Checks von jedem beliebigen PC via Internet möglich
- Eine Speicherung der hochgeladenen Dateien bzw. der Prüfergebnisse erfolgt nicht. Sofern eine weitere Prüfung einer Datei gewünscht wird, muss diese erneut eingelesen werden.
- Die Übertragung Ihrer Daten erfolgt verschlüsselt

#### **2. BENUTZUNGSHINWEISE**

#### **2.1 AUFRUF, REGISTRIERUNG UND LOG IN**

Der UC XML Format-Check wird im Internet über folgenden Link gestartet: https://payfits.unicredit.eu/payfitsvp/ Durch Klick auf den Link öffnet sich die Log in-Maske. Sofern Sie noch nicht registriert sind, klicken Sie bitte auf "Register". In der Registrierungsmaske geben Sie die erforderlichen Daten ein und klicken erneut auf "Register" (Hinweis: das gewählte Passwort muss mindestens 6-stellig sein). Sie erhalten automatisch eine Nachricht an die von Ihnen angegebene E-Mail-Adresse. Diese enthält einen Link, den Sie bestätigen müssen. Zudem erhalten Sie Ihre UserId.

Mit Ihrem Passwort sowie der UserId können Sie sich dann im UC XML Format-Check einloggen.

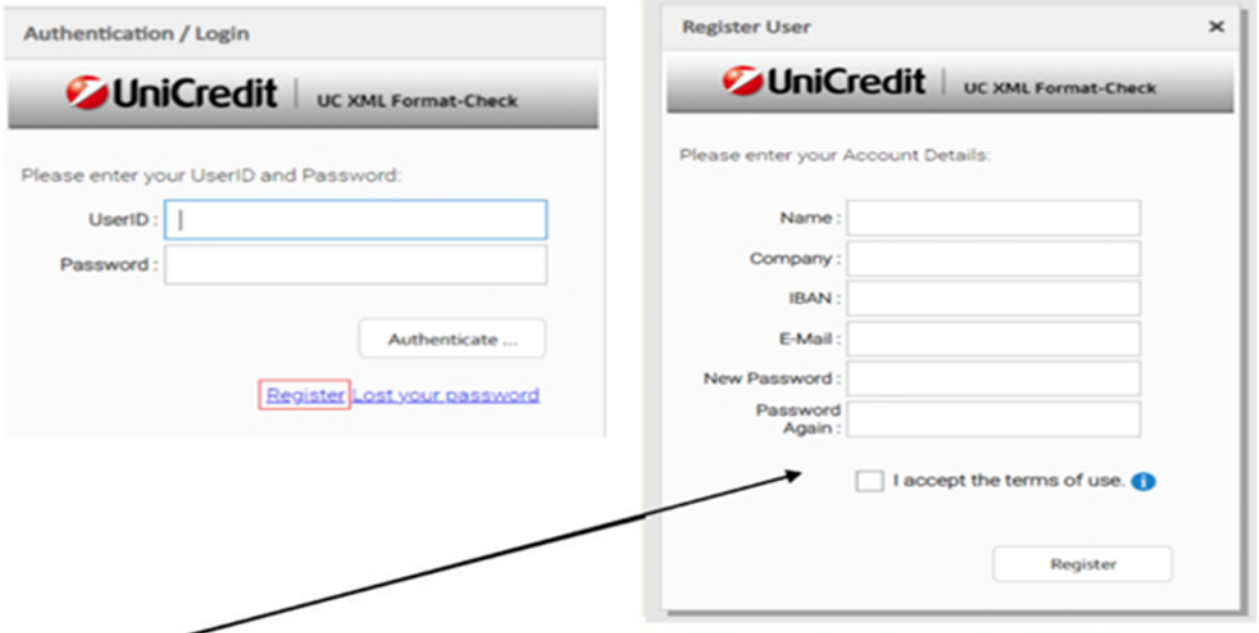

#### **Hinweis:**

Nach Befüllung der Felder bitte die Nutzungsbestimmungen akzeptieren.

#### **2.2 PRÜFEN EINER XML-DATEI (PAIN.001/PAIN.008)**

Klicken Sie auf den Button "Durchsuchen" bzw. "Browse" (die Bezeichnung dieses Buttons kann je nach verwendetem Browser unterschiedlich sein) und wählen Sie die zu prüfende XML-Datei aus. Die Endung der Datei (.xml, .txt, .zip etc. ...) spielt dabei keine Rolle. Nach Auswahl der XML-Datei starten Sie den Prüfvorgang durch Klick auf den Button "Validate Message".

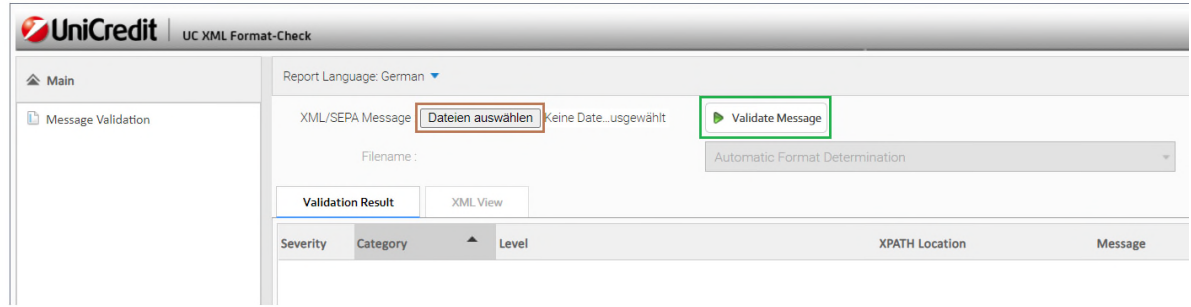

#### **2.3 VALIDIERUNGSERGEBNISSE/ONLINE**

#### **Darstellung des Validierungsergebnisses – Online**

Nach einer Validierung wird das Ergebnis im Reiter "Validation Result" dargestellt. In diesem Reiter werden drei Spalten angezeigt, wobei "Location" und "Field" abhängig vom Typ der angezeigten Information (Info/Fatal/Error/Warning) unterschiedlich verwendet werden.

Zu beachten ist, dass es bei einer XML-Datei grundsätzlich zwei Stufen der Prüfung gibt:

#### **XML-Schema-Validierung (XML technische Prüfung)**

Als "XML-Validierung" bzw. "Schema Validierung" bezeichnet man einen Prüfprozess, in dem ein in XML geschriebenes Dokument (XML-Datei) dahingehend geprüft wird, ob es den XML Regeln entspricht.

Bei einem Fehler im Zuge der Schema Validierung wird in der Spalte "Location" die betroffene Zeile und Spalte der geprüften XML Datei angegeben, an welcher der Fehler aufgetreten ist.

#### **USAGE Rules (zusätzliche fachliche Prüfung)**

Als "Business-Rules oder Usage-Rules" bezeichnet man Regeln, die für XML-Dateien anzuwenden sind, jedoch nicht über die zugrundeliegende XML Schema Definition (XSD) abgebildet werden können (z. B. IBAN-Prüfziffer). Bei einem Fehler im Zuge der Usage-Rule Prüfung wird in der Spalte "Location" der betroffene Payment Information Block\* sowie die betroffene Transaktion\* angegeben. In der Spalte "Field" wird darauf hingewiesen, in welchem Feld die Regelverletzung festgestellt wurde.

\* Erläuterungen zum generellen Aufbau einer XML-Datei sowie zu den speziellen Begrifflichkeiten wie Payment Information Block, Transaktion, etc. siehe im Internet unter www.hvb.de/sepa 4 DOWNLOAD-CENTER 4 internationaler Zahlungsverkehr inkl. SEPA 4 Formate und Reporting.

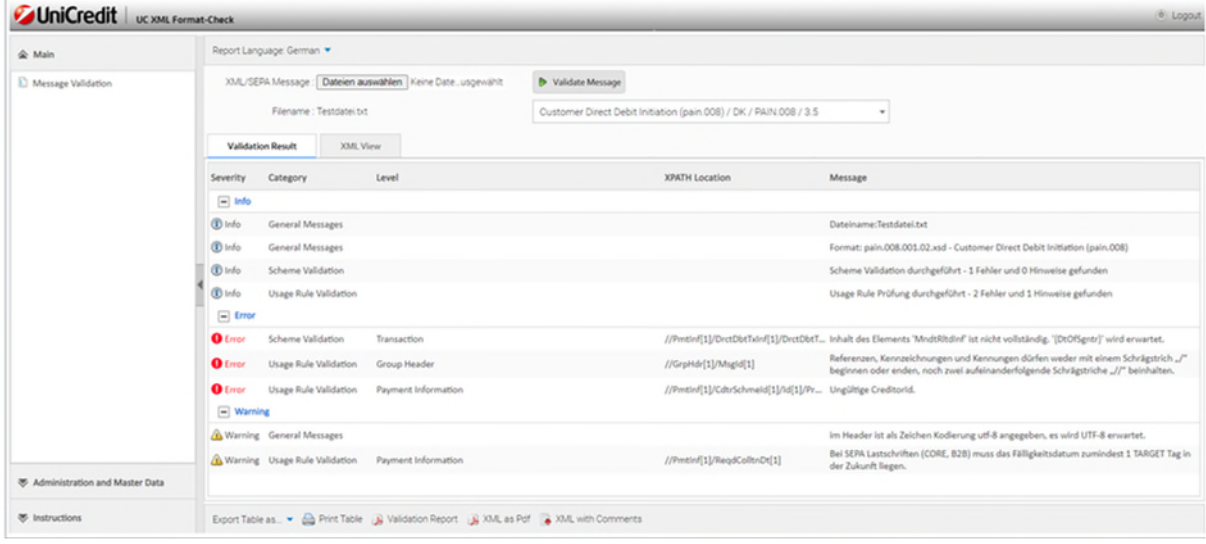

#### **2.4 VALIDIERUNGSERGEBNISSE/XML UND REPORT**

Im Reiter "XML View" wird die geprüfte XML Datei dargestellt und dabei die Fehler- und Hinweismeldungen nach der betreffenden Stelle in der Datei als Kommentar eingefügt.

Die Meldungen der Kategorie INF werden dabei immer an den Beginn der Datei gestellt. Über die Suchfunktion des Browsers (in der Regel Strg+F) und Angabe von UC XML Format-Check können Sie die XML Datei nach Fehler- und Hinweismeldungen durchsuchen.

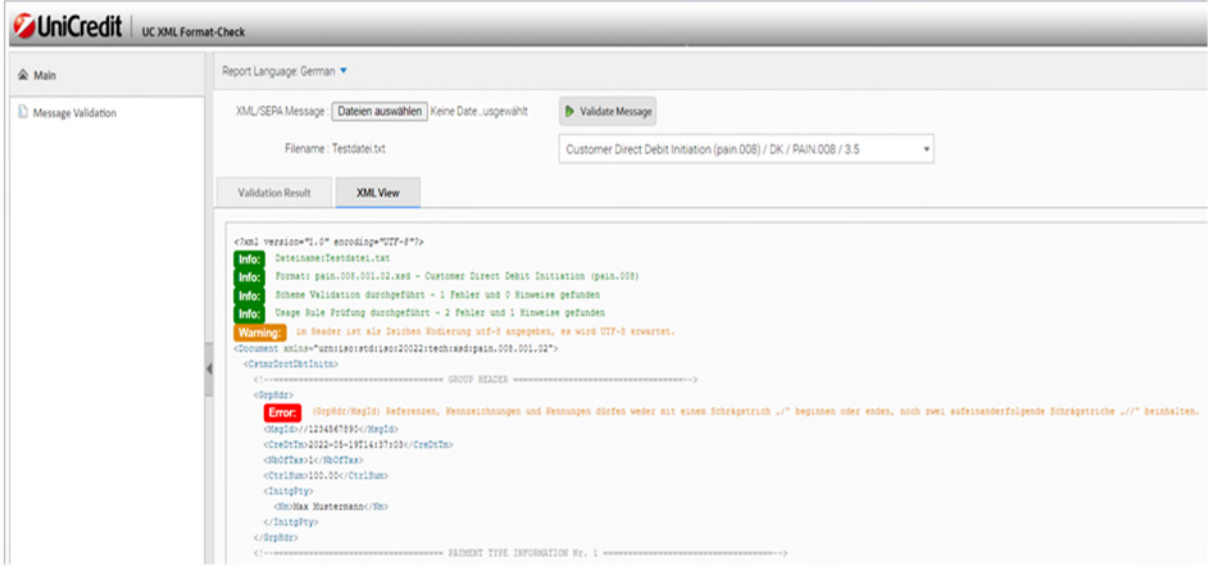

Die Prüfergebnisse werden in einem Report zusammengefasst, der wie folgt strukturiert ist:

- Informationen zur geprüften XML Kundendatei
	- o Dateiname,
	- o Status der Prüfung (OK/Fehler gefunden),
	- o Angaben zum ermittelten Nachrichten Typ,
	- o Angaben zu Eckdaten der Daten (Referenz, Einreicher, Betragssumme, Anzahl Transaktionen).

#### **Hinweis:**

Error-Meldungen müssen zwingend bereinigt werden. Warn-Meldungen können bei anderen Banken zur Ablehnung führen. I.d.R. kann die HypoVereinsbank diese verarbeiten.

#### **Zusammenfassung**

- Ergebnis der Schema Validierung & der Usage Rule Prüfung,
- Error-Meldungen müssen zwingend bereinigt werden.

#### **Detailergebnis Schema-Validierung**

- Angabe Zeile/Spalte bezieht sich auf die Position innerhalb der geprüften Datei
- Detailergebnis Usage Rule-Prüfung
- Angabe Pi/Tx bezieht sich auf die vom jeweiligen Fehler/Hinweis betroffene Payment Information (Pi) und Transaktion (Tx)
- Ist kein Pi angegeben, dann handelt es sich um einen Fehler auf GroupHeader Ebene
- Ist keine Tx angegeben, dann handelt es sich um einen Fehler/Hinweis auf Pi Ebene

### **Beispielreport**

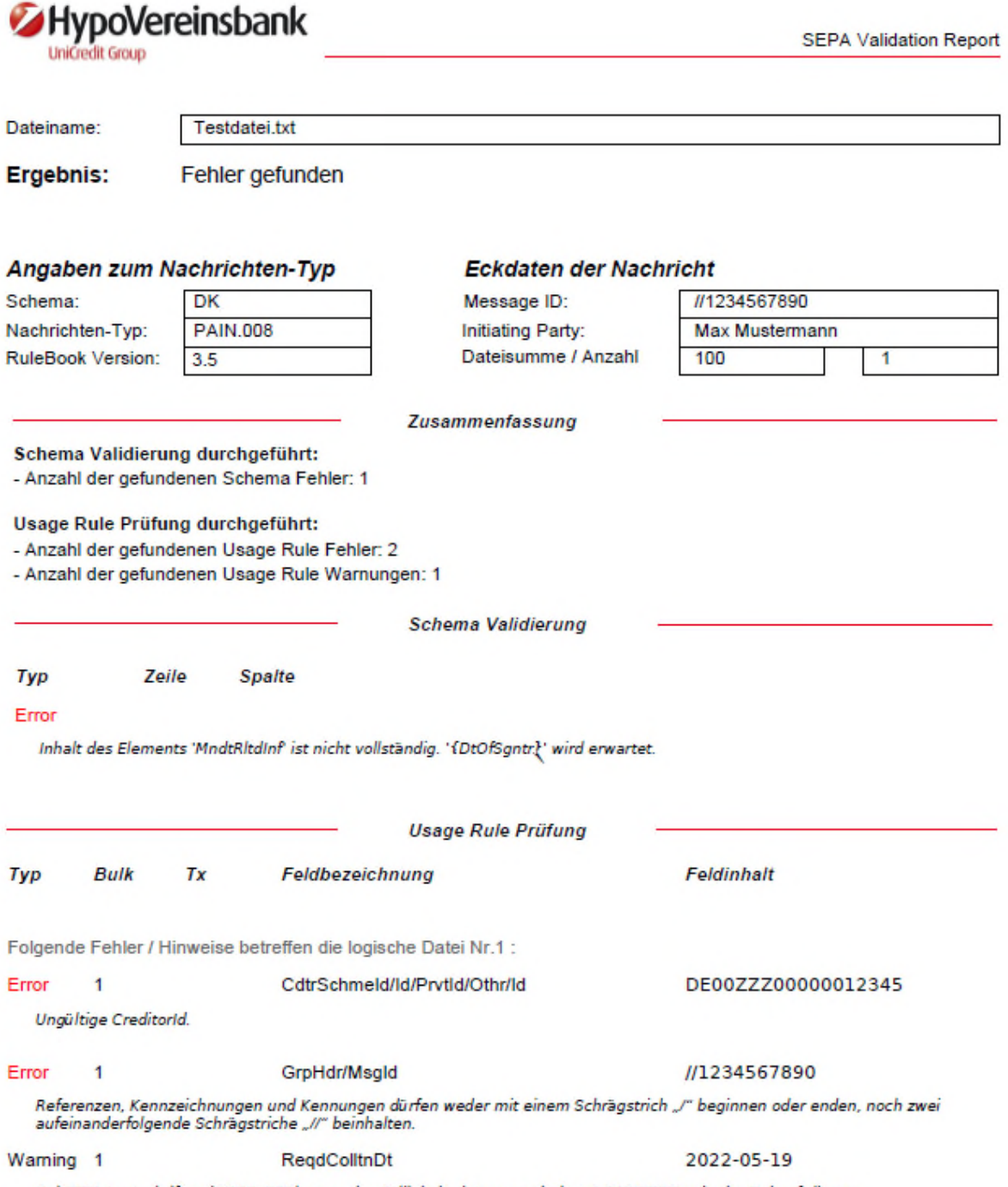

Bei SEPA Lastschriften (CORE, B2B) muss das Fälligkeitsdatum zumindest 1 TARGET Tag in der Zukunft liegen.

#### **2.5 TIPPS UND TRICKS**

#### **Fehlerprüfung**

Sowohl Schemen als auch Usage Rule-Fehler sind mit 100 Fehlermeldungen begrenzt, um die Reportgröße in einem praktikablen Rahmen zu halten. Ein PDF-XML-Report wird nur bis 500 Transaktionen erzeugt.

Prüfungsdauer optimieren und Browser Cache im Internet Explorer leeren:

- Klicken Sie im Menü "Extras" auf "Internetoptionen"
- Wählen Sie das Register "Allgemein"
- Suchen Sie den Abschnitt "Browserverlauf". Klicken Sie dort auf "Löschen"
- Es öffnet sich ein neues Fenster. Deaktivieren Sie "Bevorzugte Websitedaten beibehalten" und aktivieren Sie "Temporäre Internetdateien" und "Cookies"
- Klicken Sie abschließend auf "Löschen"

#### **Dateigröße**

Der UC XML Format-Check kann eine maximale Dateigröße von 5MB prüfen. Sollten Sie eine Datei mit mehr als 5MB haben, müssen. Sie diese als Zip-Datei einlesen und dann den Prüfvorgang starten. Dadurch wird der Upload nach UC XML Format-Check stark beschleunigt.

#### **Fehlerhafte Schema-Angaben**

Hier erfolgt unter Umständen keine eindeutige Fehlermeldung, da die Datei aufgrund der fehlerhaften Schema-Information gar nicht richtig erkannt wird. Teilweise gibt der UC XML Format-Check einen Vorschlag, wie der Header korrekt angeben werden sollte. Alternativ ist das Dokument "Technische Spezifikationen und Formate" hilfreich (siehe im Internet unter www.hvb.de/sepa - DOWNLOAD-CENTER - internationaler Zahlungsverkehr inkl. SEPA - Formate und Reporting).

#### **Sonderzeichen/Zeilenumbrüche**

Sonderzeichen sind im DK-Format nur eingeschränkt verwendbar. Informationen hierzu erhalten Sie im Internet unter www.hvb.de/sepa - DOWNLOAD-CENTER - internationaler Zahlungsverkehr inkl. SEPA - Formate und Reporting).

#### **Vorgehen bei Error-Nachrichten**

Error-Meldungen müssen zwingend bereinigt werden. Warnmeldungen können bei anderen Banken zur Ablehnung führen. I.d.R. kann die HypoVereinsbank diese verarbeiten.

Sofern Sie noch Fragen zur Bedienung haben, wenden Sie sich bitte an Ihren Cash Management Betreuer.